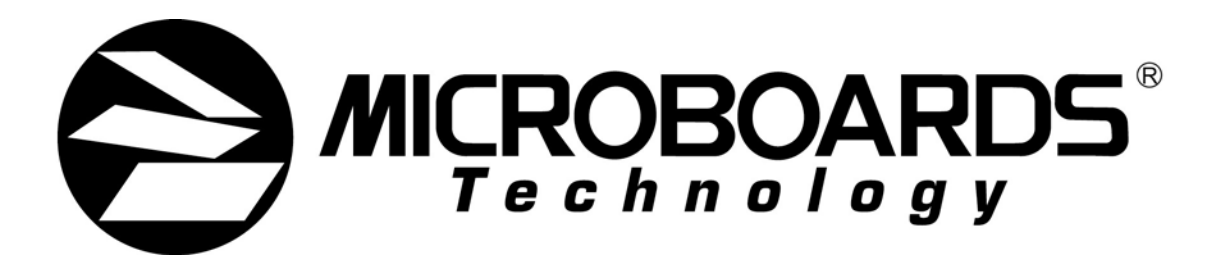

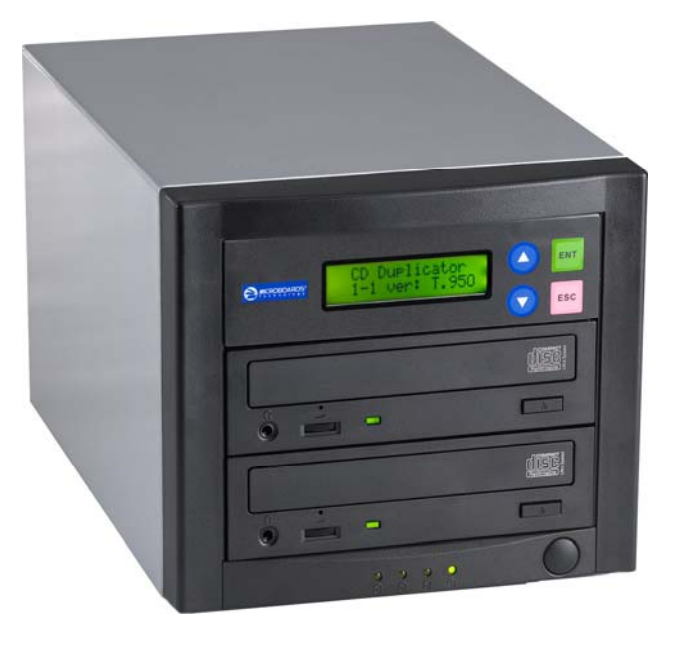

QD-52

# **User's Manual**

**www.microboards.com Version 4.4** 

## **Table of Contents**

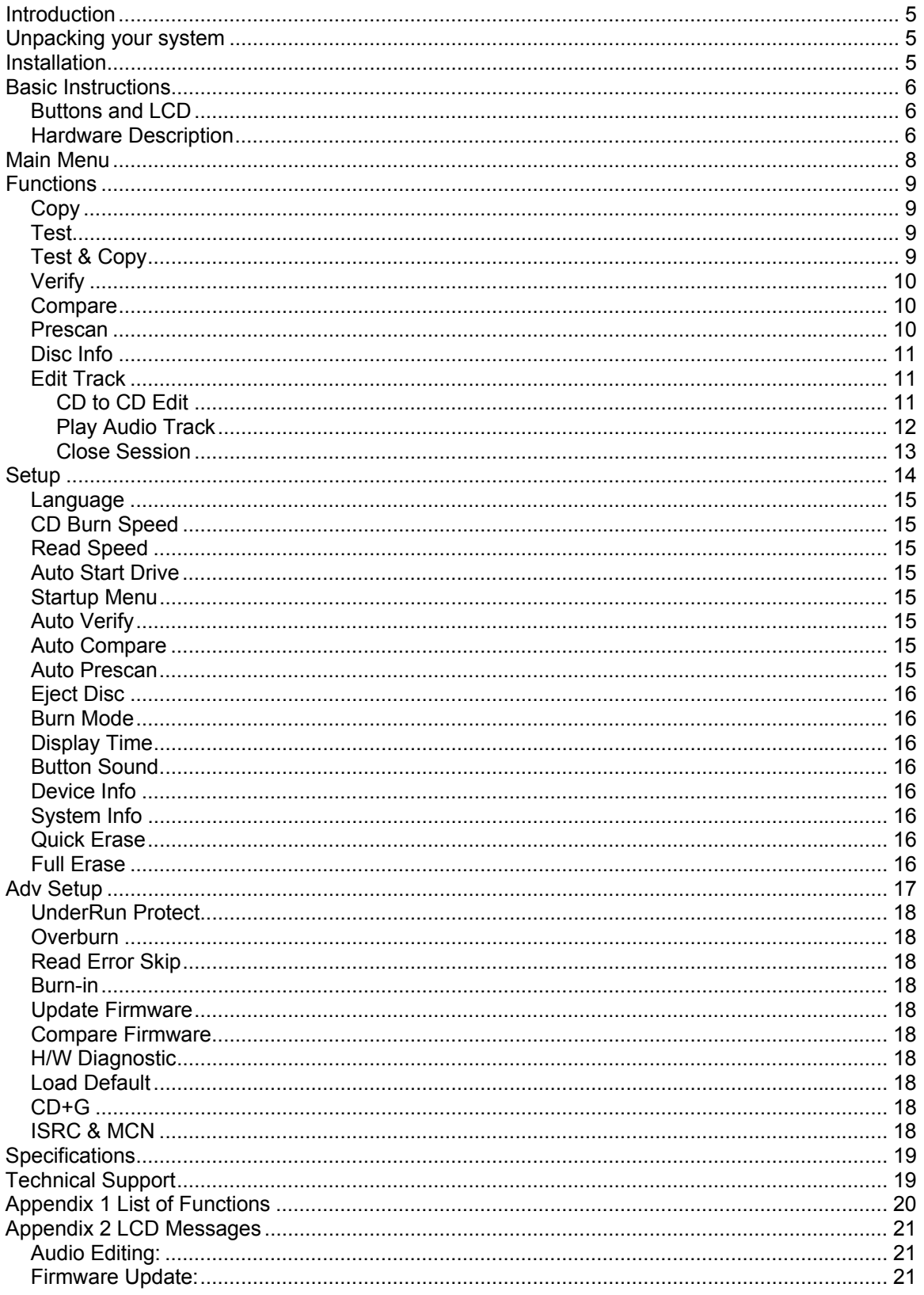

## **Introduction**

The QD-52 is a high speed, low cost one to one CD Recordable duplication system from Microboards Technology, LLC.

The QD-52 is perfect for any user requiring easy copying of audio, video, or Data CDs. Superior technology allows the QD-52 to ship without a hard drive. LED indicators provide the user with status of the duplication process, minimizing the number of faulty discs. Current high speed CD Recordable technology is supported at 52X, which is the highest in the industry. Applications suited for the QD-2 include Pro Audio, Multimedia, Government / Education, Software Development, Medical Imaging, and Data Interchange.

## **Unpacking your system**

When unpacking your duplicator, confirm the following items are included:

- QD-52x 1 to 1 duplicator
- Power cable
- Manual
- CD-R disc

If any of these items are missing, please contact Microboards Technology Technical.

**IMPORTANT:** Please keep all the packing for your QD-52 duplicator. If your unit ever needs to be sent in for service, it must be returned in the original packing or the warranty will be voided.

## **Installation**

• Connect the power cable to the QD-52 duplicator and plug in to a protected power outlet strip or UPS power supply.

#### *Note for Installation:*

- 1) The socket outlet shall be installed near the equipment and be easily accessible.
- 2) Do not block cooling fans.
- Turn on power to the duplicator.
- The system will go through initialization and then display: 1. Copy.
- The system is now ready to use.

## **Basic Instructions**

#### *Buttons and LCD*

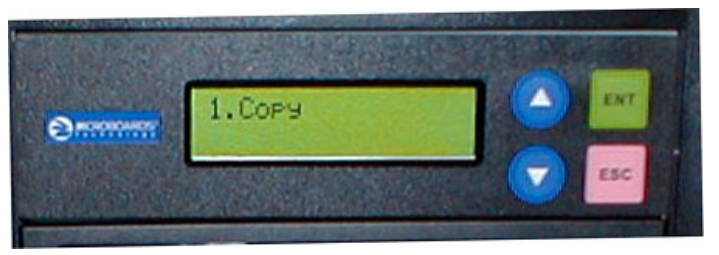

There are four buttons and an LCD on the front panel of the QD-52 duplicator.

LED display: Shows the menu items and any status messages that may come up during operation.

ENT button: The ENT button, used to start a duplication process or enter into an area in the menu structure.

ESC button: The ESC button, used to stop an operation or move up the menu structure.

- ▲ button, used to scroll up in the different menus.
- ▼ button, used to scroll down in the different menus.

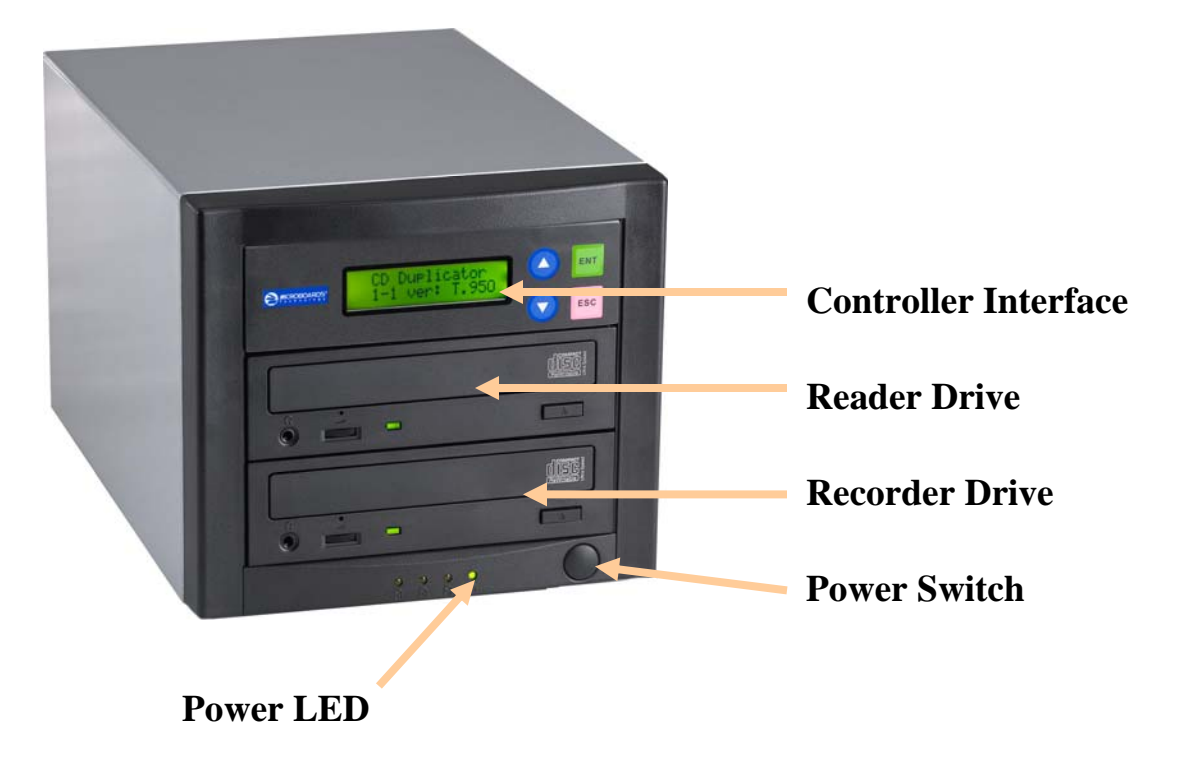

#### *Hardware Description*

The QD-52 system consists of a CD reader, CD Writer and Controller module.

The master discs always go into the TOP CD Reader drive.

The blank CD media will always go into the BOTTOM CD Recorder drive.

The power switch and power LED are also located on the front of the QD-52 duplicator.

The LCD display will show the different menu selections and also information pertaining to the recording process. Here is a typical example of what is displayed during the COPY process:

 $\text{Copying} - 52x$  17% **150.4 MB** 01:15 Displays the function being performed, such as Copying or Testing, and shows the record speed. Shows the percentage completed for this action.

Displays the amount of data left to be recorded. This number starts at the capacity of the master and counts down.

Shows the time remaining to complete this action. This number also counts down.

7

## **Main Menu**

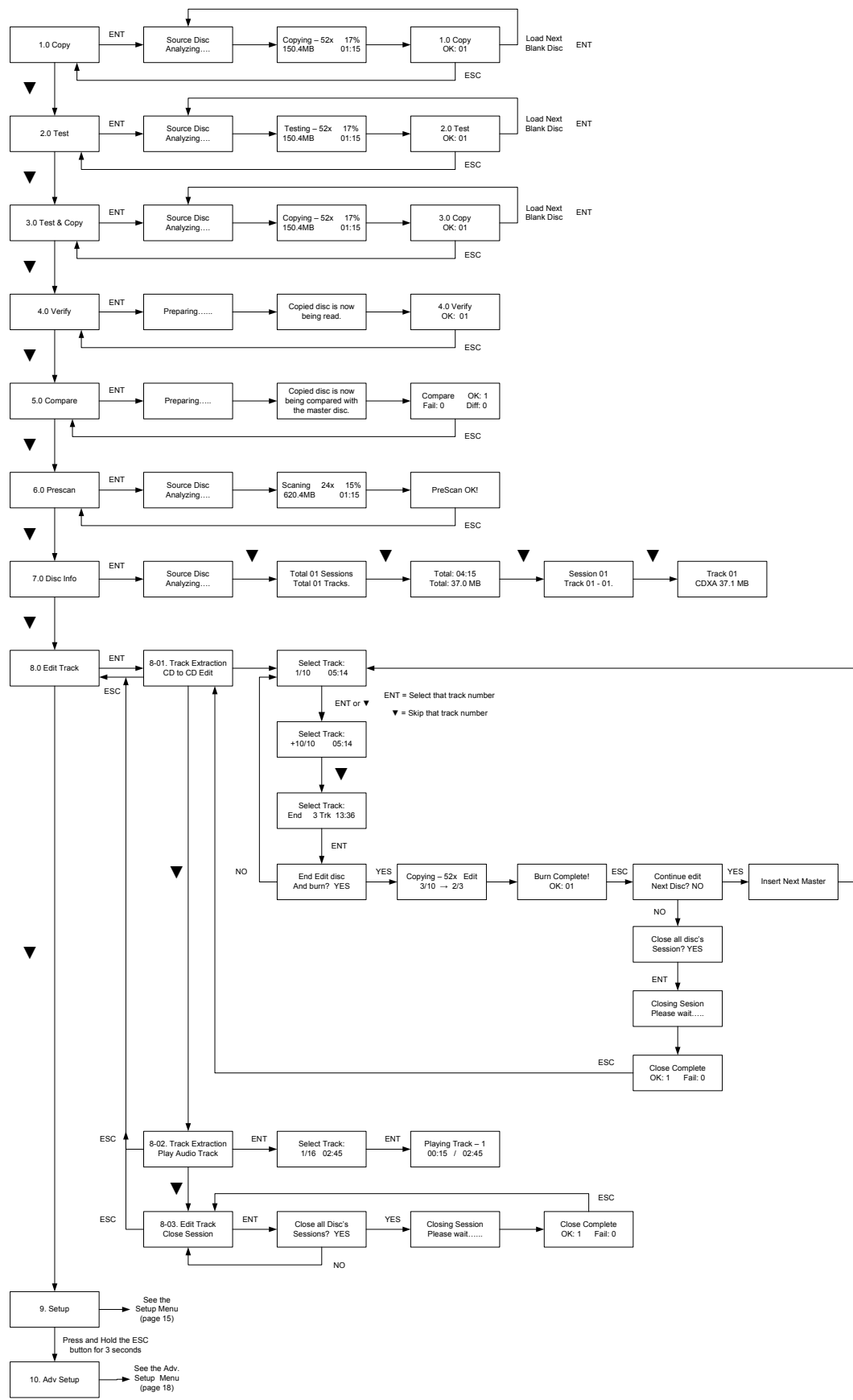

## **Functions**

There are 9 different functions for the QD-52 duplicator: Copy, Test, Test & Copy, Verify, Compare, Prescan, Disc Info, Edit Track and Setup. For the Setup options, please refer to page 15.

#### *Copy (NOTE: For CD+G duplication, please see pages 18-20)*

1. Copy The Copy function is used to copy our master disc to the blank media, CD-R or CD-RW. The QD-52 duplicator will be in Copy mode when it is turned on. The display will read:

Place your master disc into the TOP CD reader drive.

Place your blank media into the BOTTOM CD writer drive.

Press the ENT button on the controller interface.

The data will now be copied to the blank disc.

When the job is completed, the recorded disc will be ejected from the

The display will read:

#### *Test*

The Test function is used to simulate copying our master disc to the blank media, CD-R or CD-RW. To use the Test function, press the ▼ button on the controller until Test is displayed:

In Test mode, the blank media will remain blank and can be used again.

Place your master disc into the TOP CD reader drive.

Place your blank media into the BOTTOM CD writer drive.

Press the ENT button on the controller interface.

The duplicator will now simulate writing to the blank disc.

When the job is completed, the recordable disc will be ejected from the BOTTOM drive.

The display will read:

## *Test & Copy*

The Test and Copy function will perform both operations, one after the other. If the Test portion passes without errors, the system will automatically start the Copy process.

To run the Test and Copy function, press the ▼▲ buttons until the display reads:

Place your master disc into the TOP CD reader drive.

Place your blank media into the BOTTOM CD writer drive.

Press the ENT button on the controller interface.

The duplicator will now simulate writing to the blank disc.

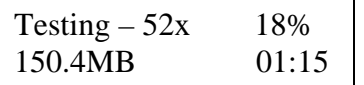

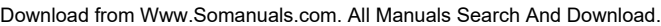

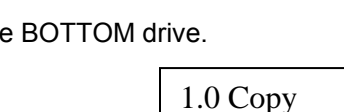

Copying  $-52x$  18% 150.4MB 01:15

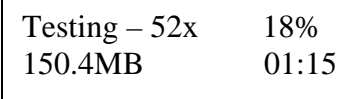

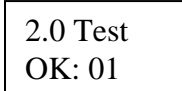

2. Test

OK: 01

3. Test & Copy

10

When this operation completes, the unit will start the Copy process:

When the job is completed, the recorded disc will be ejected from the BOTTOM drive. The display will read:

#### *Verify*

The Verify function will check to see if the recorded disc can be read. This is different from the Compare function. The Verify function will not compare itself with the master disc. It is only checking to see if the disc that was recorded can be read back.

To run the Verify function, press the ▼▲ buttons until the display reads:

Place the copied disc into the BOTTOM CD recorder drive. Press the ENT button on the controller interface.

The copied disc will now be read. Once completed, the display will show:

#### *Compare*

The Compare function is used to compare the master disc with the copied disc. The Compare function will only work with Data masters. If your master disc has audio or video (VCD) on it, the Compare function will not work.

To use the Compare function, press the ▼▲ buttons until the display reads:

Place your master disc into the TOP CD reader drive.

Place your copied disc into the BOTTOM CD writer drive.

Press the ENT button on the controller interface.

The duplicator will now compare the two discs. When completed, the display will read:

Press the ▼ button and the following screen will appear:

Press the ▼ button again and the following screen will appear:

#### *Prescan*

The Prescan function is used to verify the master disc can be read correctly.

To use the Compare function, press the ▼▲ buttons until the display reads:

6. Prescan

5. Compare

Compare OK: 1 Fail: 0 Diff: 0

Src:01 CD-RW Total: 15.2MB

Tgt: 00 CD-RW

Identical

4. Verify OK: 01

Copying  $-52x$  18% 150.4MB 01:15

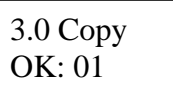

4. Verify

11

Place the master disc into the TOP reader drive and press ENT. The prescan starts and the following screen appears:

Once the scanning is complete, the following screen will appear:

#### *Disc Info*

The Disc Info function displays information on the type of master disc placed in the TOP reader drive.

7. Disc Info To use the Disc Info function, press the ▼▲ buttons until the display reads:

Place the master disc into the TOP reader drive. Press the ENT button. The source is analyzed. The following screen appears:

> Total: 04:15 Total: 37.0MB

The following 4 screens display a variety of information about the master disc. The screens are reached by pressing the  $\Psi$   $\blacktriangle$  buttons.

> Session 01 Track 01 - 01

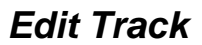

Total 01 Sessions Total 01 Tracks

The Edit Track function allows you to select multiple tracks from different master discs and place them on one Audio CD. The maximum number of tracks that can be written to the CD is 99. In the Edit Track function, there are three options: CD to CD Edit, Play Audio Track and Close Session.

*Important Note*: The CD+G value must be set to OFF in order to use the Track Extraction feature. Please see the Adv. Setup menu on page 18 for more details.

#### **CD to CD Edit**

reads:

1. Press the ENT button. The following screen appears:

To use the CD to CD function, press the ▼▲ buttons until the display

2. Place the first master audio CD into the TOP reader drive. Place the blank CD into the BOTTOM writer drive. Press the ENT button.

The following screen appears:

- 3. To select a track that you want to burn to the blank disc, press the ENT button. This will put  $a +$  symbol in front of that track:
- 4. Press the ▼▲ buttons to scroll through the tracks on that CD, selecting the tracks you wish to record.
- 5. Once all of your tracks are selected for that master, press the ▼ button until the display reads:

Source Disc (Analyzing)

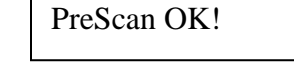

Scaning  $-24x$  15% 620.4MB 02:15

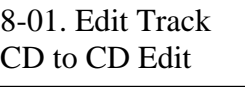

Select Track: 1/16 04:53

Select Track:

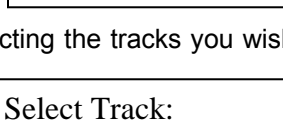

End 1Track 04:53

Track 01

8. Edit Track

 $+ 1/16$  04:53

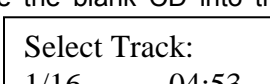

CDXA 37.0MB

12

This screen shows the total number of tracks selected from the master disc and the total time of those tracks.

6. Press the ENT button. The following screen appears:

Note: Pressing the ▼ button and selecting NO takes you back to Editing tracks.

- 7. Press the ENT button to begin recording the selected tracks to the blank disc. The following screen appears:
- 8. Once the tracks are copied to the blank disc, the following screen appears:
- 9. Press the ESC button to take you to this screen:

If you wish to continue to all more audio tracks to the disc in the recorder drive, press the  $\blacktriangledown$  button to change the NO to YES. Then press Enter.

The TOP reader drive will open and ask you to put in the next master disc. Place the new disc into the drive and close the tray. Go to step 3 and repeat the process.

Once you have completed copying the audio tracks to the BOTTOM disc, you will need to close the disc.

10. At this screen, leave the selection as NO and press ENT:

Once ENT is pressed, the following screen appears:

11. Press the ENT button. The following screen appears:

Once the disc is closed, the following screen appears:

#### **Play Audio Track**

The Play Audio Track function is used to play an Audio CD that is placed into the TOP reader drive. You will need to plug in head phones into the drive in order to hear the audio.

*NOTE: This menu item requires that the drives have headphone jacks on the front drive panel. If no headphone jacks are present, this menu item will not function.* 

To use the Play Audio Track function, press the ▼▲ buttons until the display reads:

Press the ENT button. The following screen appears:

8-01. Edit Track CD to CD Edit

Close all disc's Sessions? Yes

Continue Edit Next disc? NO

Closing Session Please wait….

Close Complete OK: 01 Fail: 01

Burn Complete! OK: 01

> Continue Edit Next disc? NO

End Edit Disc And burn? YES

Copying – 52x Edit  $1/16 \rightarrow 1/1$ 

8. Edit Track

Press the ▼ button until the display reads:

Press the ENT button.

The following screen appears:

To play a track, press the ENT button.

To scroll to the different tracks, press the ▼▲ buttons.

To get back to the main menu, press the ESC button.

#### **Close Session**

The Close Session function is used only if you did not close an audio CD, as described in the Edit Track / CD to CD Edit section. You can use this function to manually close the disc.

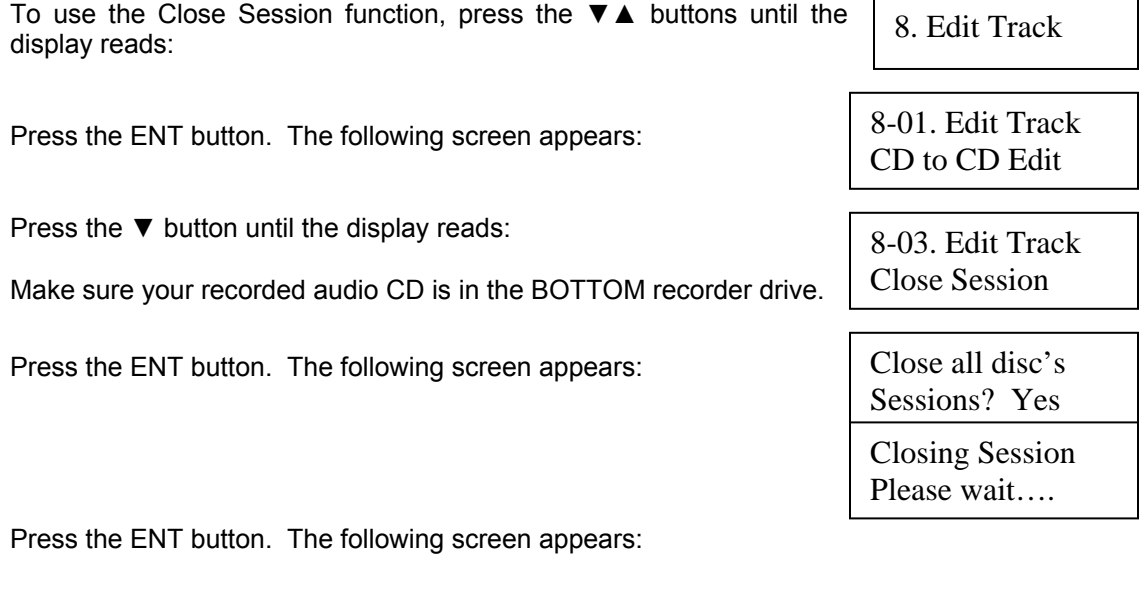

Once the disc is closed, the following screen appears:

Select Track: 1/16 04:53

Close Complete OK: 01 Fail: 01

8-02. Edit Track Play Audio Track

### **Setup**

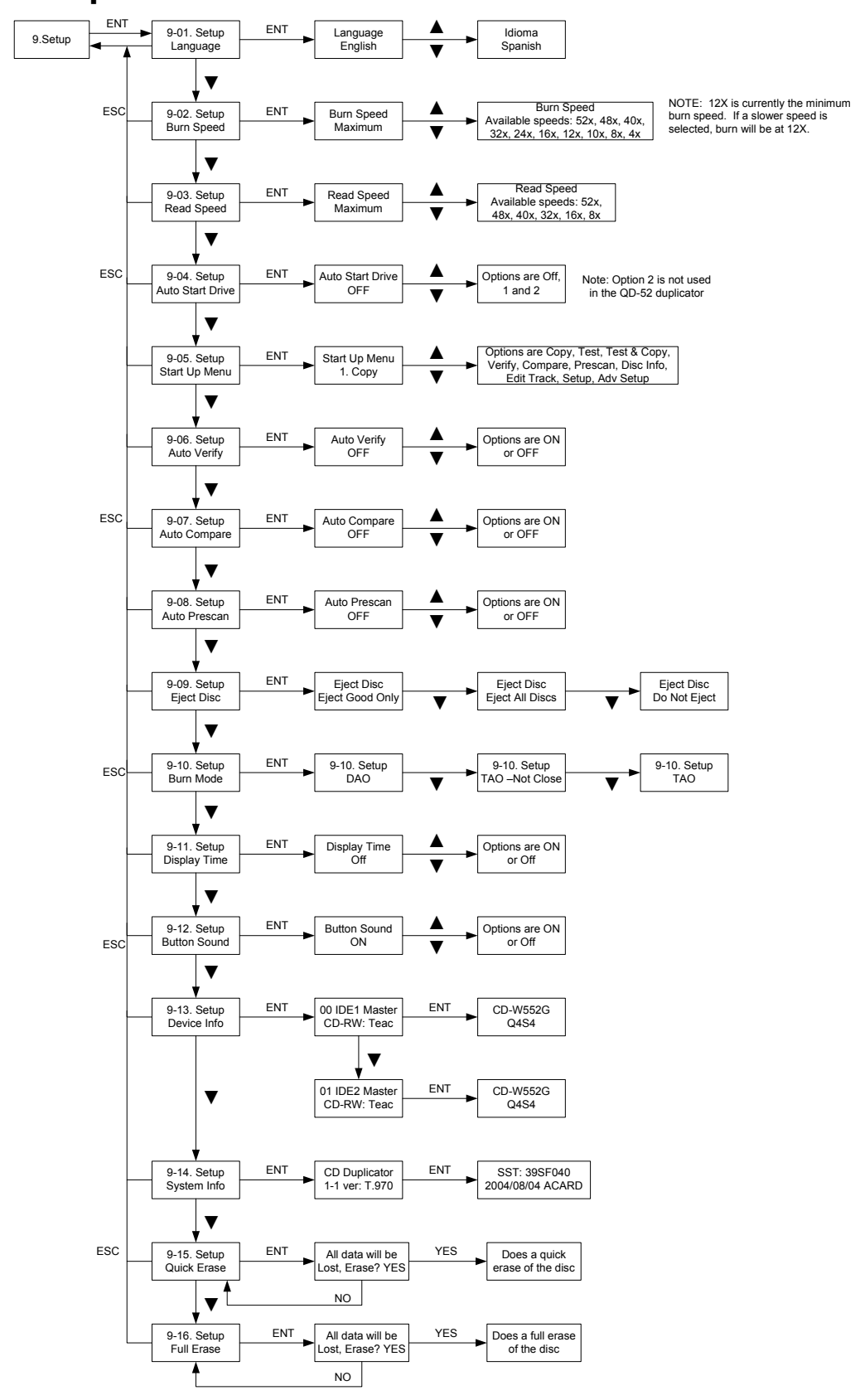

The Setup menu includes many setting the user can select to customize the use of the QD-52 duplicator. Here is a description of the options in the setup menu. Please refer to the chart on page 15 for the location and options of these settings.

#### *Language*

The QD-52 duplicator has two language options, English and Spanish. English is the default setting.

#### *CD Burn Speed*

The default record speed for the QD-52 is Maximum (52x). The other record speed options are: 48x, 40x, 32x, 24x, 16x, 12x, 10x, 8x and 4x.

*NOTE: 12x is currently the minimum burn speed. Selecting lower speeds will not reduce the burn speed below 12x.* 

#### *Read Speed*

The default read speed for the QD-52 is Maximum (52x). The other read speed options are: 48x, 40x, 32x, 16x and 8x.

#### *Auto Start Drive*

The Auto Start Drive is used to automatically start recording, once the master disc and blank disc are inserted into the drives.

There are 3 options for this setting, Off, 1 and 2. To use this feature, change the value from OFF to 1. The 2 setting is not used. Once the value is set to 1, the system will automatically start recording once a master and blank disc are detected.

#### *Startup Menu*

The Startup Menu selection allows you to select the main menu item that appears when the QD-52 duplicator starts up. The default setting is 1. Copy. Any of the 10 menu items can be selected.

## *Auto Verify*

The Auto Verify function can be turned On if you wish to verify every copy you make with the QD-52 duplicator. The verify function checks the copied disc, to see if it can be read. It does not compare the copy with the master disc.

The default setting is Off.

#### *Auto Compare*

The Auto Compare function can be turned On if you wish to Compare every copy with the master disc. The Compare function only works with Data master discs. If there is audio or video on the master disc, the Compare function will not work.

The default setting is Off.

#### *Auto Prescan*

The Auto Prescan function can be turned On if you with to Prescan every master disc before recording.

The default setting is Off.

## *Eject Disc*

There are 3 options for the Eject Disc setting:

- 1. Eject good discs only
- 2. Eject all discs
- 3. Do not eject discs

The default setting is to eject the good discs only.

#### *Burn Mode*

There are 3 options for the Burn Mode setting:

- 1. DAO (Disc At Once)
- 2. TAO Not Close (Track At Once, not closed)
- 3. TAO (Track At Once, closed)

The default setting is DAO. It is recommended that this setting be used.

### *Display Time*

The display time function is used to display the total record time, after the recording is completed.

The default setting is Off.

#### *Button Sound*

The Button Sound function is used to turn on or off the beep sound a button makes when pressed.

The default setting is On.

#### *Device Info*

The Device Info function displays a variety of information about the CD reader and writer, including model number and firmware revision. Please review the Setup Menu on page 15 for more details.

#### *System Info*

The System Info function displays a variety of information about the controller module, including model number and firmware revision. Please review the Setup Menu on page 15 for more details.

#### *Quick Erase*

The Quick Erase function is used to Erase CD-RW media. This option performs the Quick erase of the disc.

#### *Full Erase*

The Full Erase function is used to Erase CD-RW media. This option performs the Full erase of the disc.

## **Adv Setup**

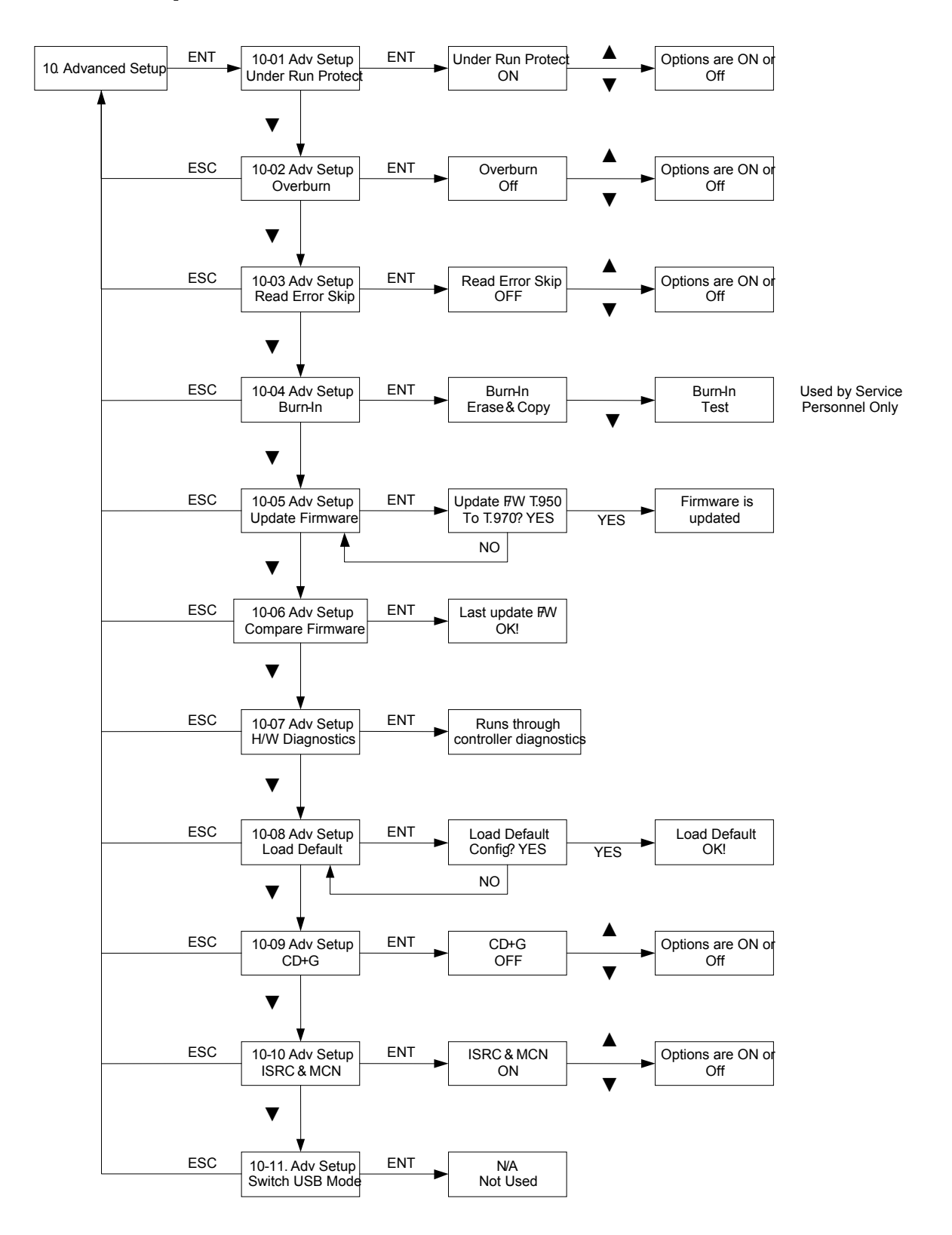

## **Advanced Setup Menu**

*To get to the Advanced Setup Menu, press and hold the ESC button for three seconds.*  The Advanced Setup menu includes options for the more advanced user. Normally these functions are not used in the daily operation of the QD-52 duplicator. If you have any questions about using these functions, please contact the Microboards technical support department.

#### *UnderRun Protect*

The UnderRun Protect feature allows the recorder to use Burn Proof during recording. This setting defaults to ON and should remain on.

#### *Overburn*

The default setting for this feature is OFF. Overburn can be used with certain CD recorders, to allow more data to be writing to the disc. This feature is not supported by the QD-52 duplicator.

#### *Read Error Skip*

The Read Error Skip feature is used if you wish to ignore read errors during duplication. The default setting is OFF and it is highly recommended that this setting is not changed. If it is turned ON, there is the possibility of copying a disc that is not the same as the master.

#### *Burn-in*

The Burn-in function is used to test the operation of the QD-52 duplicator and is for service purposes only. This function should only be used if directly by Microboards Technical Support.

#### *Update Firmware*

The Update Firmware feature is used to update the controller firmware.

1. To update the firmware: Place the firmware CD into the TOP reader drive.

- 2. Press the ENT button
- 3. The display will show:
- 4. Press the ENT button to complete the firmware update.
- 5. The duplicator will reboot automatically after installing the new firmware.

#### *Compare Firmware*

The Compare Firmware function is used to compare the firmware installed on the controller with the firmware on the CD.

Update F/W T.950 To T.970 YES?

#### *H/W Diagnostic*

Hardware Diagnostics runs a number of tests on the controller. Normally this function is used by service personnel.

#### *Load Default*

The Load Default feature will set all the values back to the factory default settings.

## *CD+G*

The CD+G feature, when set to ON in the Advanced Setup Menu, will allow you to copy a CD+G Karaoke master disc. The default setting is OFF.

*Important Note***:** The CD+G value must be OFF in order to use the Track Extraction feature.

To enable CD+G duplication, perform the following steps:

- 1. Press and HOLD the ESC button for 3 seconds to enter the Advanced Setup Menu
- 2. Press the UP or DOWN arrows until the display reads *10-9: Adv Setup CD+G*
- 3. Press ENT to adjust the CD+G setting
- 4. Use the UP or DOWN arrows to alternate the setting between ON and OFF
- 5. Press ENT when ON is displayed to enable CD+G duplication
- 6. Press ESC to exit the Advanced Setup Menu
- 7. Use the UP or DOWN arrow to return to Copy mode

#### *ISRC & MCN*

The ISRC (International Standard Recording Code) & MCN (Media Catalog Number) feature allows you to copy this information from a CD audio master to the blank disc.

The default setting if OFF.

## **Specifications**

- Product Name Quic Disc QD-52
- Product Interface ATAPI/ IDE
- Read Speed 52X
- Write Speed 52X
- Supported Formats CD-ROM Mode 1 & 2 CD-DA , CD-ROM/XA Video CD , Game CD Mix Mode , Multisession , HFS CD Bridge , Photo CD , CD Extra, CD+G (Karaoke)
- System Display LED
- Write Method Auto Detect (DAO, TAO )
- Operation Mode COPY, TEST, SCAN, SAFE
- Data Buffer 1 MB
- Firmware Upgrade Via CD-ROM
- Dimension  $6.8 \times 7.5 \times 11.25$  (H  $\times$  W  $\times$  D) Inches
- Weight  $4.8$  kg (10.7 lbs)
- Power Supply: 100-240V~; 2A MAX; 50/60Hz
- Certification CE, FCC
- Taiyo Yuden is the recommended media for this product.

**CAUTION:** Disconnect AC Power Cord Before Servicing. High Voltages Present with Unit Powered Off and Line Cord Connected.

## **Technical Support**

For technical questions or support issues, contact Microboards Technology technical support:

**United States**  PH: 952-556-1639 FAX: 952-556-1628 support@microboards.com www.microboards.com

**Europe**  PH: +44 (0) 845 230 7800 www.microboards.co.uk

**Japan**  PH: 03-3561-2266 www.microboards.co.jp

Please have the Model and Serial Number of your QD-52 available when contacting Technical Support.

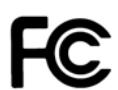

Any unauthorized modification to this equipment may result in the revocation by the FCC of the user's authority to operate this equipment.

NOTE: This equipment has been tested and found to comply with the limits for a Class A digital device, pursuant to Part 15 of the FCC Rules. These limits are designed to provide reasonable protection against harmful interference in a commercial environment. This equipment generates, uses, and can radiate radio frequency energy and, if not installed and used in accordance with the instruction manual, may cause harmful interference to radio communications. Operation of this equipment in a residential area is likely to cause harmful interference, in which case the user will be required to correct the interference at his own expense.

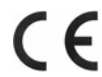

This product is in conformity with the EMC Directive (89/336/EEC) through compliance with the following European standards: EN 55022, EN 55024. The CE mark has been affixed in accordance with the CE Marking Directive 93/68/EEC.

#### **Canadian Department of Communications (DOC) Statement**

This Class A digital apparatus complies with the Canadian ICES-003 Issue 4:2004. Cet appareil numerique de la classe A est conforme a la norme NMB-003 du Canade.

## **Appendix 1 List of Functions**

1 Copy 2 Test 3 Test & Copy 4 Verify 5 Compare 6 Prescan 7 Disc Info 8 Edit Track (for CD only) 8-1 CD to CD Edit 8-3 Play Audio Track 8-4 Close Session 9 Setup 9-1 Language (Default is English) 9-2 CD Burn Speed (Default is Maximum) 9-3 CD Read Speed (Default is Maximum) 9-4 Auto Start Drive (Default is Off) 9-5 Startup Menu (Default is Copy) 9-6 Auto Verify (Default is Off) 9-7 Auto Compare (Default is Off) 9-8 Auto Prescan (Default is Off) 9-9 Eject Disc (Default is Eject Good Only) 9-10 Burn Mode (Default is DAO) 9-11 Display Time (Default is Off) 9-12 Button Sound (Default is On) 9-13 Device Info 9-14 System Info 9-15 Quick Erase 9-16 Full Erase 10. Adv Setup 10-1 UnderRun Protect (Default is On) 10-2 Overburn (Default is Off) 10-3 Read Error Skip (Default is Off) 10-4 Burn-in 10-5 Update Firmware 10-6 Compare Firmware 10-7 H/W Diagnostic 10-8 Load Default 10-9 CD+G (Default is Off) 10-10 ISRC & MCN (Default is Off) 10-11 Switch USB Mode (NOT USED)

## **Appendix 2 LCD Messages**

## *Normal Conditions:*

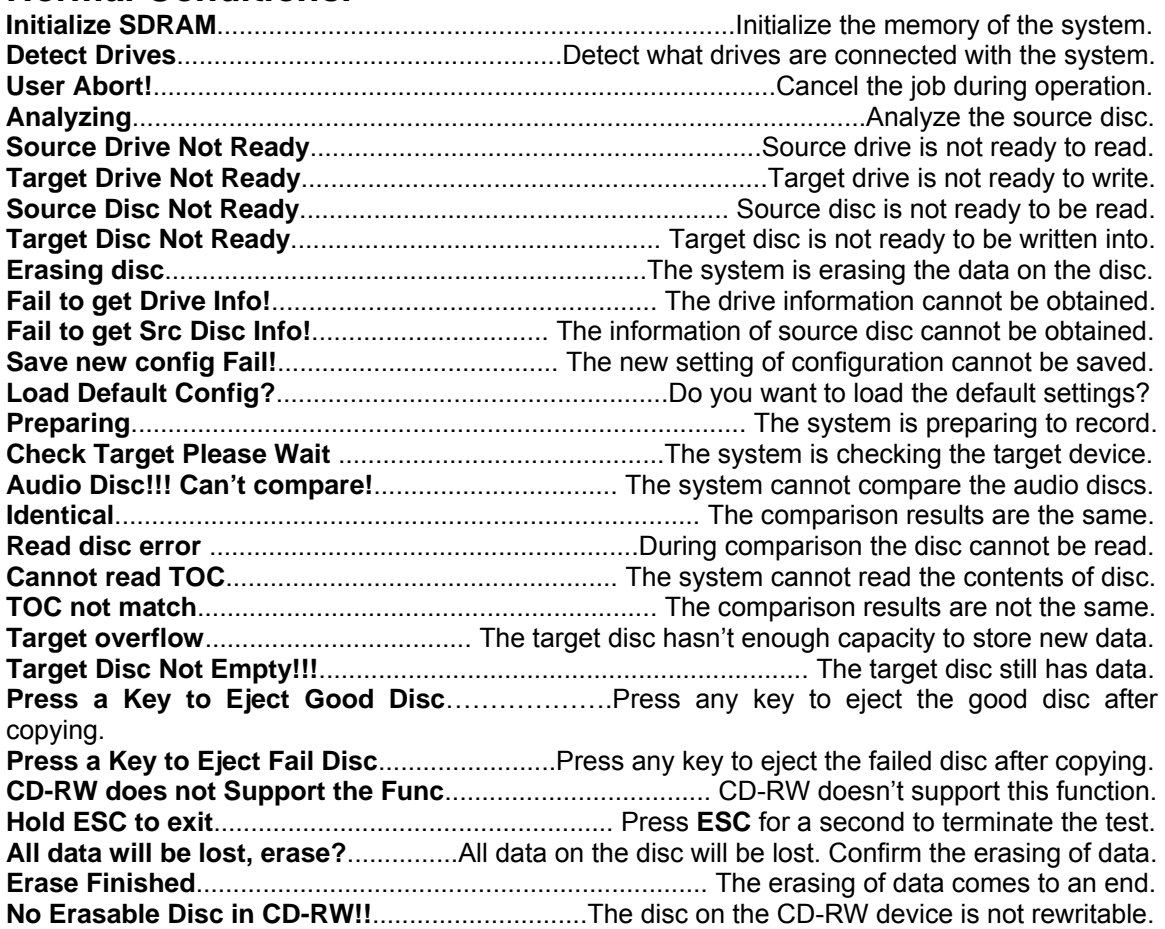

## *Audio Editing:*

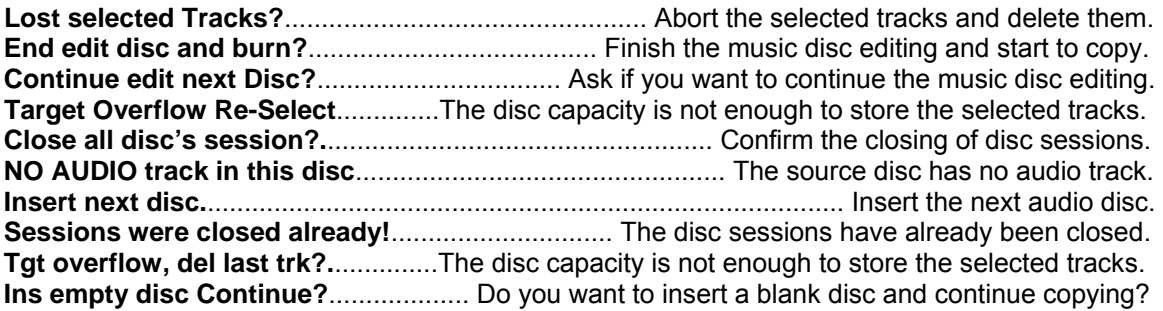

## *Firmware Update:*

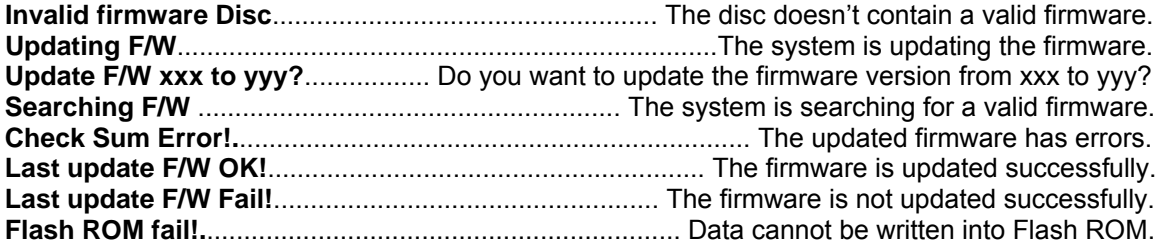

Free Manuals Download Website [http://myh66.com](http://myh66.com/) [http://usermanuals.us](http://usermanuals.us/) [http://www.somanuals.com](http://www.somanuals.com/) [http://www.4manuals.cc](http://www.4manuals.cc/) [http://www.manual-lib.com](http://www.manual-lib.com/) [http://www.404manual.com](http://www.404manual.com/) [http://www.luxmanual.com](http://www.luxmanual.com/) [http://aubethermostatmanual.com](http://aubethermostatmanual.com/) Golf course search by state [http://golfingnear.com](http://www.golfingnear.com/)

Email search by domain

[http://emailbydomain.com](http://emailbydomain.com/) Auto manuals search

[http://auto.somanuals.com](http://auto.somanuals.com/) TV manuals search

[http://tv.somanuals.com](http://tv.somanuals.com/)